## After the download is complete, double-click to run the compressed file, open the folder, as shown. 1

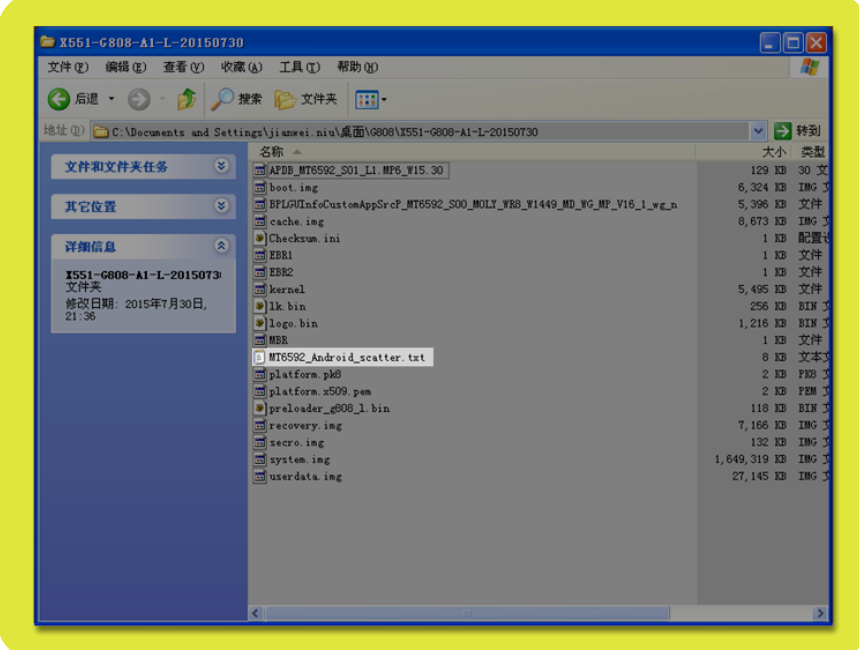

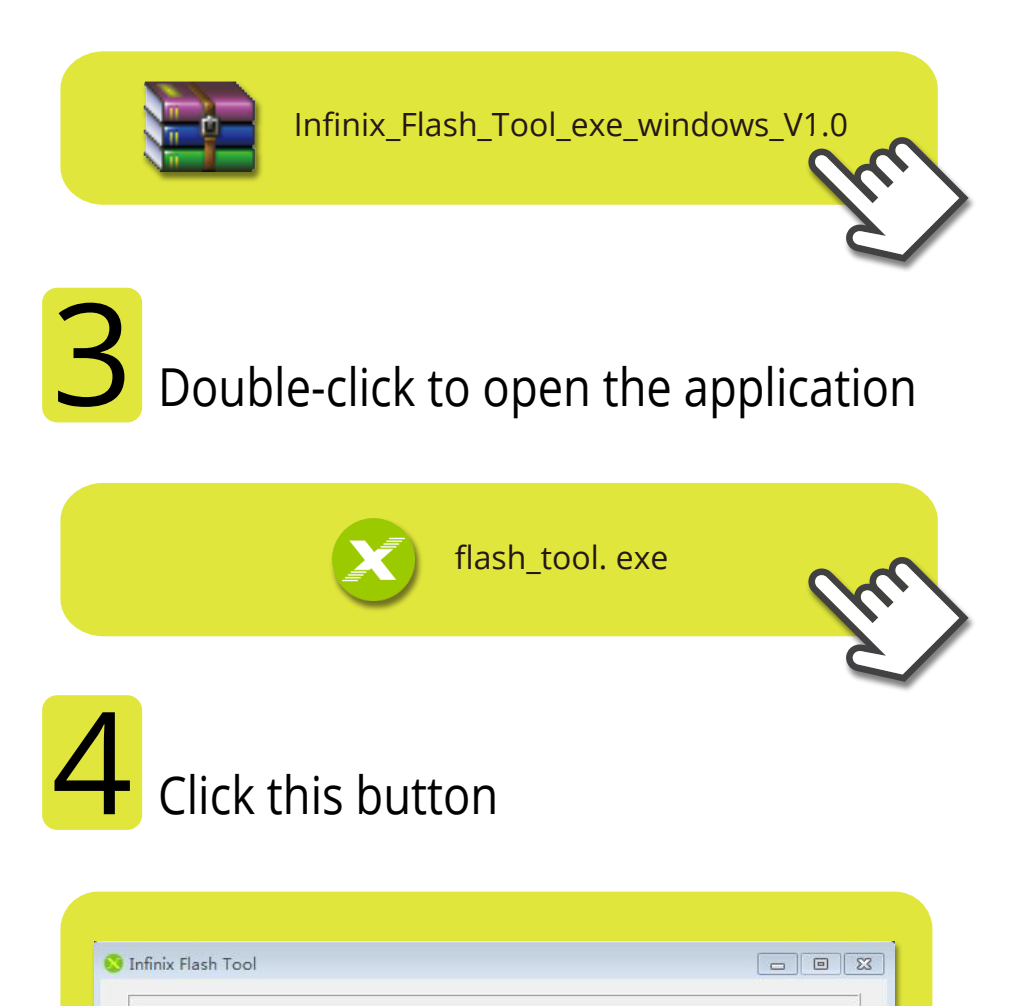

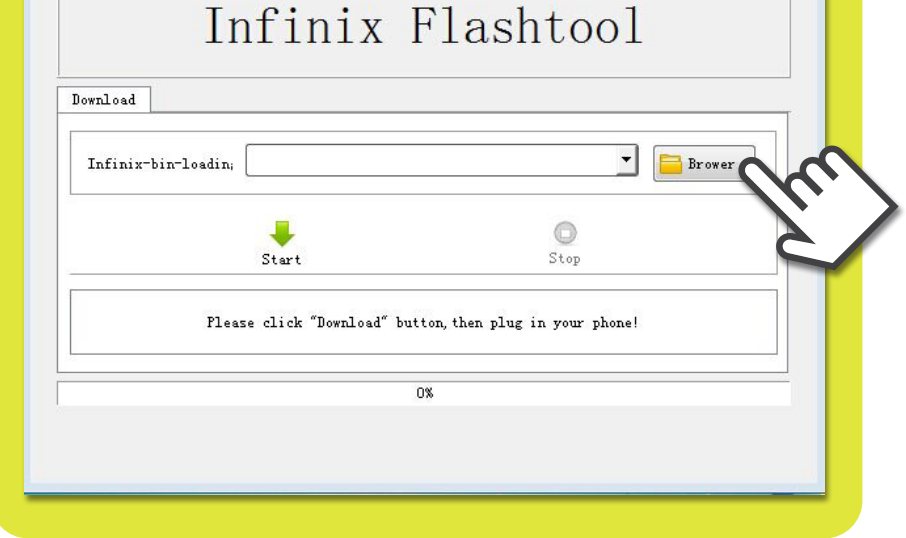

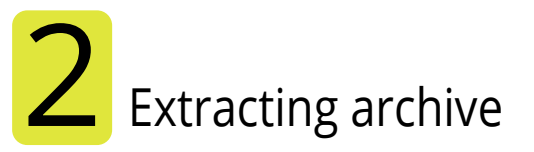

Enter the package folder, select the figure below, click on Openselect the figure below, click on Open 5

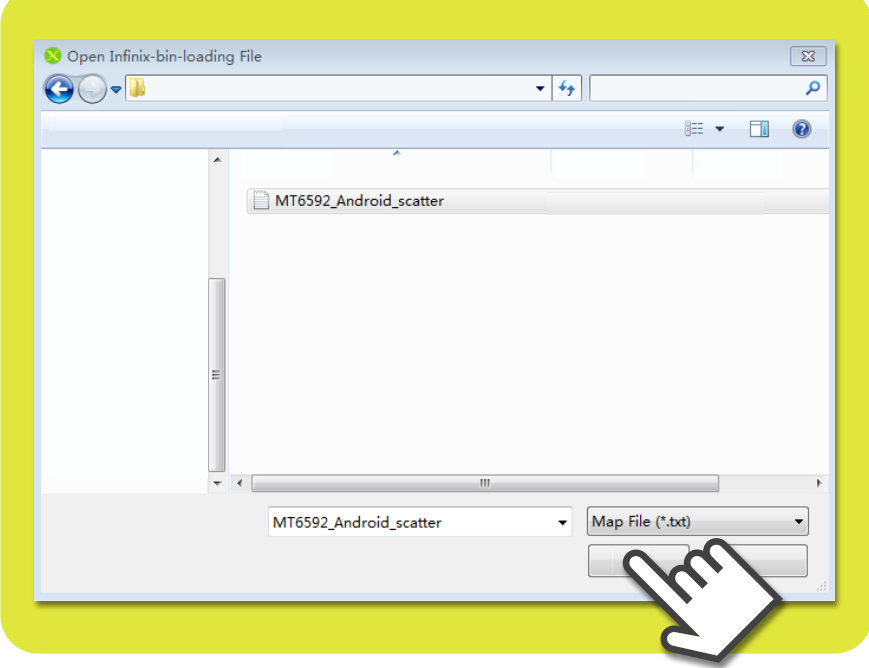

**6** After the software has finished load-<br> **6** ing click this button.

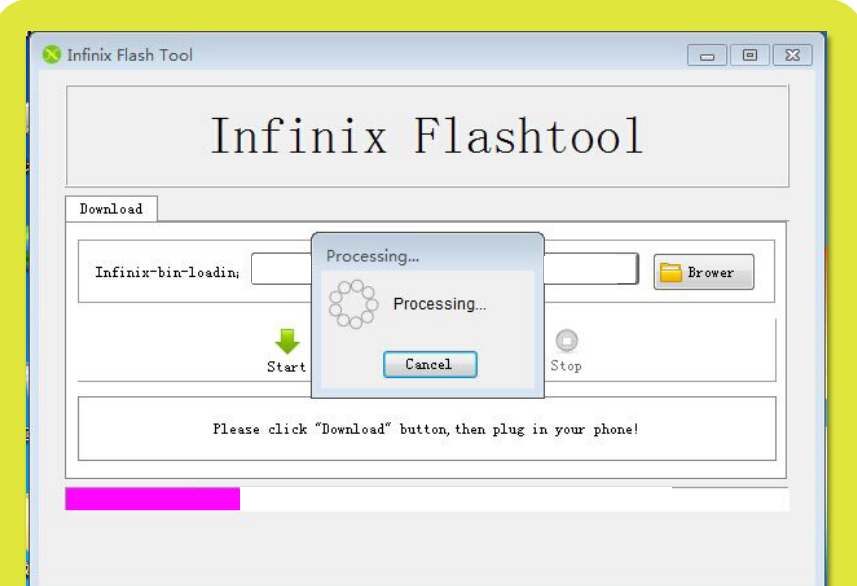

The phone off, USB connected to the computer, wait for the download to complete 7

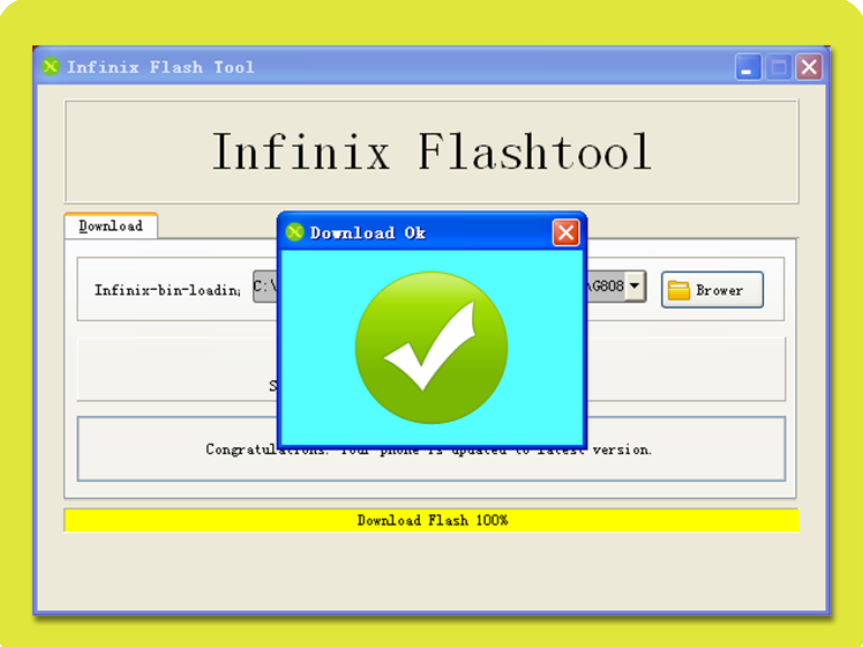